Development Workbench - Source Upgrade Oracle FLEXCUBE Universal Banking Release 14.5.1.0.0 Part No. F45406-01 [June] [2021]

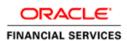

# Contents

| 1 | Р   | Preface                                                                    | 3  |
|---|-----|----------------------------------------------------------------------------|----|
|   | 1.1 | Audience                                                                   | 3  |
|   | 1.2 | Related Documents                                                          | 3  |
| 2 | Ir  | ntroduction                                                                | 4  |
|   | 2.1 | How to use this Guide                                                      | 4  |
| 3 | C   | Overview of Refresh functionality in Oracle FLEXCUBE Development Workbench | 4  |
| 4 |     | Child Refresh                                                              |    |
|   | 4.1 | Process Steps                                                              | 5  |
|   | 4.2 | Functionality Demonstration                                                | 10 |
| 5 | S   | Screen Child Refresh                                                       | 13 |
|   | 5.1 |                                                                            | 14 |
|   | 5.2 | Functionality Demonstration                                                | 16 |
| 6 |     | ource Refresh                                                              |    |
|   | 6.1 | Process Steps                                                              | 20 |
|   | 6.2 | Functionality Demonstration                                                | 22 |
|   | 6.3 | Source refresh is not possible in below scenarios                          |    |

## 1 Preface

This document describes the Refresh functionality available in Oracle FLEXCUBE Development Workbench for Universal Banking and guides the developers on how to use this feature

#### 1.1 Audience

This document is intended for FLEXCUBE Application developers/users that use Development Workbench to develop various FLEXCUBE components.

To Use this manual, you need conceptual and working knowledge of the below:

| Proficiency                                 | Resources                               |
|---------------------------------------------|-----------------------------------------|
| FLEXCUBE Functional Architecture            | Training programs from Oracle Financial |
|                                             | Software Services.                      |
| FLEXCUBE Technical Architecture             | Training programs from Oracle Financial |
|                                             | Software Services.                      |
| FLEXCUBE Object Naming conventions          | Development Overview Guide              |
| Working knowledge of Web based applications | Self Acquired                           |
| applications                                |                                         |
| Working knowledge of Oracle Database        | Oracle Documentations                   |
| Working knowledge of PLSQL & SQL            | Self Acquired                           |
| Language                                    |                                         |
| Working knowledge of XML files              | Self Acquired                           |

### 1.2 Related Documents

<u>05-Development\_WorkBench\_Screen\_Development-II.docx</u> <u>14-Development\_of\_Online\_Forms.docx</u> <u>15-Development\_of\_Call\_Form.docx</u> <u>16-Development\_of\_Launch\_Forms\_and\_Others\_Screens.docx</u> <u>12-Child\_and\_ScreenChilds\_Concept\_and\_Design.docx</u>

#### 2 Introduction

#### 2.1 How to use this Guide

The information in this document includes:

- Chapter 2, "Introduction"
- Chapter 3, "Overview of Refresh Functionality in Oracle FLEXCUBE Development Workbench"
- Chapter 4, "Child Refresh"
- Chapter 5, "Screen Child Refresh"
- Chapter 6 , "Source Refresh"

#### 3 Overview of Refresh functionality in Oracle FLEXCUBE Development Workbench

Refresh Functionality allows us to upgrade the existing radxml to its later version keeping the *sub version* specific changes intact. Three kinds of refresh can done using the Tool.

- 1) Child Refresh
- 2) Screen Child Refresh
- 3) Source Refresh

#### 4 Child Refresh

Child Refresh allows the developer to upgrade a child radxml with its latest parent radxml .In doing so; the latest changes done in parent functionId would be reflected in the child functionId while retaining all the changes done in the child level

- This process is to be done within a release. i.e. child functionId has to be refreshed it's the parent function\_id from the same release
- It is recommended that this process is done before development cut of the release for all child radxmls within a release. For instance; if development has happened parallel for a child and parent functionId during a release, child refresh should be done before base lining so that child and parent record types are consistent

• All the system units need to be regenerated after Child Refresh. A thorough unit testing is recommended after deployment of all generated units

#### 4.1 Process Steps

Child Refresh process is explained taking two hypothetical functionIds , STDCIFD and as example

STDCIFD – Parent Screen STDCIFDC – Child Screen

Click on Refresh Node from Development Workbench landing page .

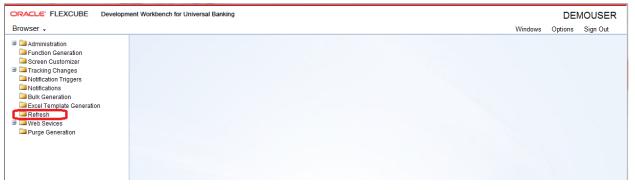

Fig 4.1.1: Development Workbench Landing Page

The following window will be launched

| ORACLE FLEXCUBE Development Workbend                                                                                                    | <mark>h for</mark> Universal Banking - Windows Ir                                                 | ternet Explorer                 | and the second second                              | · I have been been been | -       | <b>X</b> |
|----------------------------------------------------------------------------------------------------|---------------------------------------------------------------------------------------------------|---------------------------------|----------------------------------------------------|-------------------------|---------|----------|
| ORACLE FLEXCUBE Developm                                                                                                    | nent Workbench for Universal Ban                                                                  | ing                             |                                                    |                         | DE      | MOUSER   |
| Browser -                                                                                                    |                                                                                                   |                                 |                                                    | Windows                 | Options | Sign Out |
| <ul> <li>Administration</li> <li>Function Generation</li> <li>Screen Customizer</li> <li>Tracking Changes</li> <li>Notification Triggers</li> <li>Bulk Generation</li> <li>Excel Template Generation</li> <li>Refresh</li> <li>Web Sevices</li> <li>Purge Generation</li> </ul> | Refresh Source File List Source Release Type Refresh Type Child R Source Stude Stude Stude File N | efresh   Refresh  Child Refresh | Base File List<br>Base Release Type<br>File Status | BROWSE                  | - ×     |          |

Fig 4.1.2: Workbench Refresh Screen

Source File List: Browse and select the text file containing source file list.

| ORACLE' FLEXCUBE De                                                                                                    | evelopment Workbench for Universal Bankin                                                           | ng                                     |                                                       |                                   |                       | DE      | MOUSE    |
|----------------------------------------------------------------------------------------------------|----------------------------------------------------------------------------------------------------|----------------------------------------|-------------------------------------------------------|-----------------------------------|-----------------------|---------|----------|
| Browser .                                                                                                    |                                                                                                    |                                        |                                                       |                                   | Windows               | options | Sign Out |
| Administration     Screen Customizer     Screen Customizer     Tracking Changes     Notification Triggers     Notifications     Bulk Generation | Refresh<br>Stource File Lifet<br>Upload                                                             | I BROWSE E                             | Base File List<br>Iase Release Type KE                | RNEL *                            | EROWSE                | ×       |          |
| Buik Generation     Circle Template Generation     Refresh     Web Sevices     Purge Generation                                                 | Upload File                                                                                         | Browse                                 | File Status                                           |                                   | lescription           |         |          |
|                                                                                                    |                                                                                                    | ► RADTOOL ► REFRESH ► SOURCE           |                                                       | - 4+                              | Search SOURCE         | Q       |          |
|                                                                                                    | Organize   New folder                                                                               |                                        |                                                       |                                   | 8≡ ▼                  |         |          |
|                                                                                                    | odt_11_4     ODT_SOURCE     ODT_SVN     ODT_14     piSQL     prashant     Preferences     RAD WASTE | Name<br>SOURCE.txt<br>STDCIFDC_RAD.xml | Date modified<br>9/4/2013 3:43 PM<br>9/4/2013 3:25 PM | Type<br>Text Document<br>XML File | Size<br>1 KB<br>27 KB |         |          |

Fig 4.1.3: Selecting source file list text file for Child Refresh

Source File list is a text file which contains the absolute path of all the child radxmls to be refreshed.

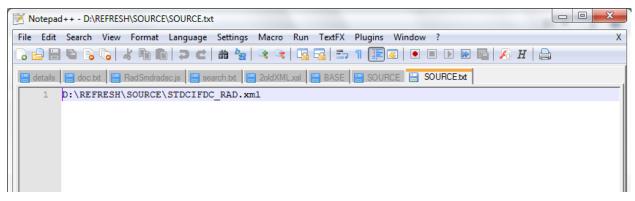

Fig 4.1.4: Content of source.txt file

The figure above shows the content of the source.txt file .Here STDCIFDS is the child radxml which has to be refreshed.

If child refresh of more than one functionId is required, absolute path of each child radxmls has to be specified; each in a new line

Base File List: Browse and select the text file containing base file list

| ORACLE' FLEXCUBE D                                                                                                    | evelopment Workbench for Universal                                                    | Banking    |                              |                                                          |                                          |               | DE                                                                                                    | MOUSE    |
|----------------------------------------------------------------------------------------------------|---------------------------------------------------------------------------------------|------------|------------------------------|----------------------------------------------------------|------------------------------------------|---------------|----------------------------------------------------------------------------------------------------|----------|
| Browser .                                                                                                    |                                                                                       |            |                              |                                                          |                                          | Windows       | Options                                                                                                    | Sign Out |
| <ul> <li>Administration</li> <li>Function Generation</li> <li>Screen Customizer</li> <li>Tracking Changes</li> <li>Notification Triggers</li> </ul> | Refresh<br>Source File Ltet SOL<br>Upload                                             | IRCE.txt   | BROWSE                       |                                                          | SE.txt<br>RNEL ×                         | BROWSE        | ×                                                                                                    |          |
| Notifications     Bulk Generation     Excel Template Generation     Refresh     Web Sevices     Purge Generation                                    | Upload File                                                                           |            | Browse                       | File Status                                              | Error De                                 | escription 4  |                                                                                                    |          |
|                                                                                                    | Ø Choose File to Upload ♥ ↓ Computer ↓ Data Organize ▼ New folder                     | a (D:) 🕨 f | RADTOOL > REFRESH > BASE >   |                                                          | ▼ 49                                     | Search BASE   | <ul> <li>×</li> <li></li> <li></li></ul> |          |
|                                                                                                    | ODT_SOURCE ODT_SVN ODT11_4 piSQL                                                      | *          | Name                         | Date modified<br>9/4/2013 5:58 PM<br>9/4/2013 5:59 PM    | Type<br>File folder<br>File folder       | Size          |                                                                                                    |          |
|                                                                                                    | <ul> <li>prashant</li> <li>Preferences</li> <li>RAD_WASTE</li> <li>RADTOOL</li> </ul> | ш          | MY1 BASE.txt STDCIFD_RAD.xml | 9/4/2013 5:17 PM<br>9/4/2013 3:43 PM<br>9/4/2013 1:36 PM | File folder<br>Text Document<br>XML File | 1 KB<br>35 KB |                                                                                                    |          |
|                                                                                                    | HTML     INC     JS     LBLXML                                                        |            |                              |                                                          |                                          |               |                                                                                                    |          |
|                                                                                                    | RAD_OP_FTVKK     RADXML     REFRESH     BASE                                          |            |                              |                                                          |                                          |               |                                                                                                    |          |

Fig 4.1.5: Selecting base file list text file for Child Refresh

Base File list is a text file which contains the absolute path of all the parent radxmls to be refreshed (here STDCIFD is the parent radxml)

If child refresh of more than one functionId is required, absolute path of each parent radxmls has to be specified; each in a new line

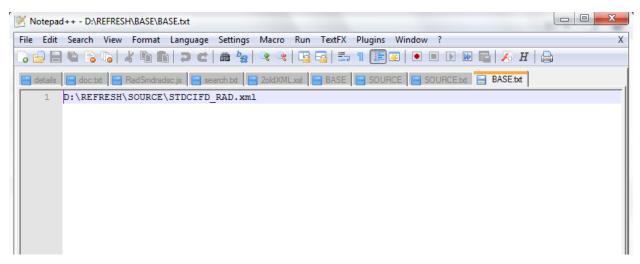

Fig 4.1.6: Content of base.txt file

File Location: Choose file location as client if the path provided is in the client machine .

#### Refresh Type: Choose Refresh type as Child Refresh

Source Release type and base release type will be disabled for child refresh as the release type of both parent and child is assumed to be same .

Click on Refresh button on lower left portion of the screen and wait for the system to do the process.

Process time will vary depending on the number of files provided, size of each files etc

| nistration Refresh                                                                  |                  |            |                                  |                   | _ ×   |
|-------------------------------------------------------------------------------------|------------------|------------|----------------------------------|-------------------|-------|
| ion Generation Source F<br>en Customizer Source Releas<br>ing Changes Source Releas |                  | BROWSE     | Base File Li<br>Base Release Typ |                   |       |
| Template Generation SI.No                                                           | File Name        | Sub Folder | File Status                      | Error Description | *     |
| sh Sevices 1                                                                        | STDCIFDC_RAD.xml | REFRESH    | Refreshed -                      |                   |       |
|                                                                                     |                  |            |                                  | Refresh           | Close |

Fig 4.1.7: File Status after Refresh

After Completion of the process, status will be shown in the screen. File status will be successful if refresh is successful.

Save Mode should be either Client Path or Save path for Refresh activity. Zip mode is not supported. Files will be generated in the Work Directory specified.

#### **Generated Files:**

- Refreshed Radxml :A folder named RADXML will be created within the source file path which will contain refreshed files for the particular source(child) radxml.
   For instance, if source file path is D:\REFRESH\SOURCE\ STDCIFD\_RAD.xml; refreshed file can be found at D:\REFRESH\SOURCE\RADXML\ STDCIFD\_RAD.xml
   For child refresh of multiple files, it is recommended to place all source radxmls in one folder so that generated files could be found at a single location
- 2) Log Files : Following log files will be generated
   i)Refresh Log : This contains the status of all the files refreshed.
   ii)Refresh Report : This file can be used for troubleshooting .

### 4.2 Functionality Demonstration

In the above Child Refresh process, STDCIFDS is refreshed with the latest STDCIFD.

The figure below shows the preview of STDCIFD and STDCIFDC main screens before refresh

| Fenc  | tion Generation            |                                        |   | 🔶 Main       |                                       |      |                 |           |      |                 |                 |       |         |         | ×         |
|-------|----------------------------|----------------------------------------|---|--------------|---------------------------------------|------|-----------------|-----------|------|-----------------|-----------------|-------|---------|---------|-----------|
|       |                            |                                        |   | 🖹 New 🏟 En   | ter Query                             |      |                 |           |      |                 |                 |       |         | 1 🗏 7 📢 | ) 🥪       |
|       | Functio<br>Save XML F      | tion Load<br>n Id STOCH<br>Palh STDCIF | 0 | C            | ustomer No<br>Name<br>Type<br>Address |      |                 |           |      |                 |                 | 10    | nce 💌   |         | œ 🍐       |
| Searc | ch                         |                                        |   |              |                                       |      |                 |           |      |                 |                 |       |         | - 🔬 🟹   | -9<br>- 1 |
|       | DalaSource                 |                                        |   | MIS   Change | e Log                                 |      |                 |           |      |                 |                 |       |         |         |           |
| ) ھ   | ListOfValues<br>DalaBlocks |                                        |   |              | laker<br>ecker                        |      | Date 1          | Time:     |      |                 |                 |       |         |         |           |
| 9 (   | Screens                    |                                        |   |              |                                       |      | Date 1          | īme:      |      |                 |                 | Exit  |         |         |           |
|       | CVS_MAIN  FieldSets        |                                        |   | Мо           | d No                                  |      | Record S        |           |      |                 |                 |       |         |         |           |
|       | FST_CUST                   | I                                      |   |              |                                       |      | Authorization S | tatus     |      |                 |                 |       |         | + -     |           |
| t     | Actions<br>CallForms       |                                        |   | E AIG        | DITIGHT BARON                         | 3901 | UP DIUCK        | Source re | eng. | endinusian equa | <br>arger siock | 9gnsr | t Field | Active  |           |
|       | LaunchForms<br>Summary     |                                        |   |              |                                       |      |                 |           |      |                 |                 |       |         |         |           |
| :     | _ our offers               |                                        |   |              |                                       |      |                 |           |      |                 |                 |       |         |         |           |
|       |                            |                                        |   |              |                                       |      |                 |           |      |                 |                 |       |         |         |           |
|       |                            |                                        |   |              |                                       |      |                 |           |      |                 |                 |       |         |         |           |
|       |                            |                                        |   |              |                                       |      |                 |           |      |                 |                 |       |         |         |           |
|       |                            |                                        |   |              |                                       |      |                 |           |      |                 |                 |       |         |         |           |
|       |                            |                                        |   |              |                                       |      |                 |           |      |                 |                 |       |         |         |           |
|       |                            |                                        |   |              |                                       |      |                 |           |      |                 |                 |       |         |         |           |

Fig 4.2.1: STDCIFD screen before changes

| Function Generation                                               | 🔶 Main                                            |                                       |                              |                     | *** × |
|-------------------------------------------------------------------|---------------------------------------------------|---------------------------------------|------------------------------|---------------------|-------|
|                                                                   | 🗗 New 🔄 Enter Query                               |                                       |                              | 📓 🗵 🗐 🐬             | 🧐 🚽   |
| Action Load -<br>Function Id STDCIFEC<br>Save XML Path STDCIFEC_R | Customer No 🖗<br>Name<br>Address<br>Type 💿 Indivi |                                       |                              | ance 🔹<br>Judii     |       |
| Search                                                            | Country                                           | prate                                 |                              |                     | a 🧐 🔺 |
| Preferences                                                       |                                                   |                                       |                              |                     |       |
| DalaSource     ListOfValues                                       | Maker<br>Checker                                  | Date Time:                            |                              |                     |       |
| DataBlocks     Screens     CVS_MAIN                               |                                                   | Date Time:                            |                              | Exit                |       |
| FieldSels                                                         | Mod No                                            | Record Status<br>Authorization Status |                              |                     |       |
| FST_CUST2                                                         |                                                   |                                       |                              | +                   |       |
| FST_CUST3                                                         | Argument Name                                     | Source Block Source Held              | Argument Value   Arget Block | Larget Field Active |       |
| CallForms                                                         |                                                   |                                       |                              |                     |       |
|                                                                   |                                                   |                                       |                              |                     |       |
|                                                                   |                                                   |                                       |                              |                     |       |
|                                                                   |                                                   |                                       |                              |                     |       |
|                                                                   |                                                   |                                       |                              |                     |       |

Fig 4.2.2: STDCIFDC screen before refresh

From the screen preview it can be noted that in the child screen many changes has been done which had resulted in a very different layout. Many field sets which were part of the parent screen has been made hidden and new field sets containing new fields has been introduced in the child screen.

Now we load STDCIFD in Workbench in the current release and made some modifications to it as required. A new field COUNTRY AND NATION have been introduced

Preview of STDCIFD after the modifications is shown below. Note the newly added field highlighted.

| Function Generation                                        | 🔶 Main                                 |                             |                                | ×                        |
|------------------------------------------------------------|----------------------------------------|-----------------------------|--------------------------------|--------------------------|
|                                                            | 📑 New 🦻 Enter Query                    |                             |                                | 🔲 🗶 🗐 🖓 👙 🚽              |
| Action Load  Function Ic STDCIFD Save XML Path STDCIFD_RAI | Customer No<br>Name<br>Type<br>Address |                             | Country Nationality            | ance 👻<br>Vidit 🗸        |
| Search                                                     |                                        |                             |                                | - 🛎 🗖 🧐 🤺                |
| 🛄 Preferences<br>🗉 🧰 DalaSource                            | MIS   Change Log                       |                             |                                | <b>a</b>                 |
| DalaSource     ListOfValues     DalaBlocks                 | Maker<br>Checker                       | Date Time:                  |                                |                          |
| Screens CVS_MAIN                                           | Mod No                                 | Date Time:<br>Record Status |                                | Exit                     |
| FieldSels     FST_CUST1     FST_CUST5                      | MOGINO                                 | Authorization Status        |                                | 4 -                      |
| Actions                                                    | Агдотненстваное                        | 2001C6 DIOCK 2001C6         | rusia softamear caios reider c | nock ranget Field Active |
| LaunchForms                                                |                                        |                             |                                |                          |
|                                                            |                                        |                             |                                |                          |
|                                                            |                                        |                             |                                |                          |
|                                                            |                                        |                             |                                |                          |
|                                                            |                                        |                             |                                |                          |
|                                                            |                                        |                             |                                |                          |

Fig 4.2.3: STDCIFD screen after modifications

Child Refresh of STDCIFDC is done as explained in previous section.

The system units(main packages, language xml.sys js ,xsd's etc) are regenerated by loading the refreshed radxml and deployed .All the units need to be regenerated. Preview of STDCIFDC main screen after refresh is shown below

|                                           |                                                                   |                  | _            |
|-------------------------------------------|-------------------------------------------------------------------|------------------|--------------|
| 🔶 Main                                    |                                                                   |                  | $\mathbf{X}$ |
| 🖹 New 🖻 Enter Query                       |                                                                   |                  |              |
| Customer No<br>Address<br>Type<br>Country | <ul> <li>Individual</li> <li>Corporate</li> </ul>                 | Name<br>Language | ]            |
| MIS                                       |                                                                   |                  | <b></b>      |
| Maker<br>Checker<br>Mod No                | Date Time:<br>Date Time:<br>Record Status<br>Authorization Status |                  | Exit         |
|                                           |                                                                   |                  |              |

Fig 4.2.4: STDCIFDC main screen after child refresh

Here we can find that the field added in parent screen has come in the child screen as well. Meanwhile ,other differences we have noticed between the initial parent and child screens has not come up as they were over ridden in the child functionId.

Hence we find that the changes done in the parent has come up in the child while retaining the changes done in the child .Note that only screen layout changes has been explained in this demonstration for ease of understandability ;this is applicable for all nodes(e.g.: cal form, launch form, lovs etc )

#### 5 Screen Child Refresh

Screen Child Refresh allows the developer to upgrade a screen child radxml with its latest parent radxml .In doing so; the latest changes done in parent functionId would be reflected in the screen child functionId while retaining all the changes done in the screen child level

- This process is to be done within a release. i.e. screen child functionId has to be refreshed with its parent functionId from the same release
- If the parent functionId of the screen child is a child screen ,then it is recommended that child refresh of that screen to be carried out before doing screen child refresh

- It is recommended that this process is done before development cut of the release for all child radxmls within a release. For instance; if development has happened parallel for a screen child and its parent functionId during a release, screen child refresh should be done before base lining so that screen child and parent record types are consistent
- All the system units need to be regenerated after Screen Child Refresh. A thorough unit testing is
  recommended after deployment of all generated units. Note that only frontend units will be
  generated for a screen child functionId.

#### 5.1 Process Steps

For explanation purpose two dummy functionId's has been used : STDCIFD: parent screen STDCIFDC: screen child of STDCIFD

Process steps are similar to child refresh. Refer section 4.2 for more detailed explanation

In the Refresh Page, provide input to fields as:

Source File List: Browse and select the text file containing source file list

Source File list is a text file which contains the absolute path of all the screen child radxmls to be refreshed.

| l++ - D:\R |            | REFRESH\SOURC  | E\SOURCE.txt                | :                                    |                                                      |                                                       |                                                                 |                                                                        |                                                                        |                                                                        | x                                                                      |
|------------|------------|----------------|-----------------------------|--------------------------------------|------------------------------------------------------|-------------------------------------------------------|-----------------------------------------------------------------|------------------------------------------------------------------------|------------------------------------------------------------------------|------------------------------------------------------------------------|------------------------------------------------------------------------|
| Search     | View Fo    | rmat Language  | Settings                    | Macro Ru                             | in TextFX                                            | Plugins W                                             | indow ?                                                         |                                                                        |                                                                        |                                                                        | Х                                                                      |
| <b>B</b>   | 6 8        | ₩ 6   7 C      | iii b                       | 🤹 🗲   🛛                              |                                                      | ា 厓 ዾ                                                 |                                                                 | 🕨 🔤 🔊                                                                  | $H \mid \langle$                                                       | 3                                                                      |                                                                        |
| dradsc.js  | 📒 search.t | xt 📙 2oldXMLx  | si 🔚 SOUR                   | CE.txt 📙 B                           | ASE.txt 📙                                            | kernel_list.txt                                       | 😑 custom_lis                                                    | t.txt 🔚 BASE                                                           | txt 😑                                                                  | SOURCE.txt                                                             | 4 >                                                                    |
| D:\RAD     | COOL\RE    | FRESH\SOURCI   | STDCIFD                     | C_RAD.xm                             | 1                                                    |                                                       |                                                                 |                                                                        |                                                                        |                                                                        |                                                                        |
|            |            |                |                             |                                      |                                                      |                                                       |                                                                 |                                                                        |                                                                        |                                                                        |                                                                        |
|            |            |                |                             |                                      |                                                      |                                                       |                                                                 |                                                                        |                                                                        |                                                                        |                                                                        |
|            | Search     | Search View Fo | Search View Format Language | Search View Format Language Settings | dradsc js 🔚 search.txt 🔚 20ldXMLxsl 🔚 SOURCE.txt 🔚 E | Search View Format Language Settings Macro Run TextFX | Search View Format Language Settings Macro Run TextFX Plugins W | Search View Format Language Settings Macro Run TextFX Plugins Window ? | Search View Format Language Settings Macro Run TextFX Plugins Window ? | Search View Format Language Settings Macro Run TextFX Plugins Window ? | Search View Format Language Settings Macro Run TextFX Plugins Window ? |

Fig 5.1.1: Content of source.txt file

The figure above shows the content of the source.txt file .Here STDCIFDS is the screen child radxml which has to be refreshed.

If screen child refresh of more than one functionId is required, absolute path of each screen child radxmls has to be specified; each in a new line

Base File List: Browse and select the text file containing base file list

Base File list is a text file which contains the absolute path of all the parent radxmls to be refreshed (here STDCIFD is the parent radxml)

If screen child refresh of more than one functionId is required, absolute path of each parent radxmls has to be specified; each in a new line

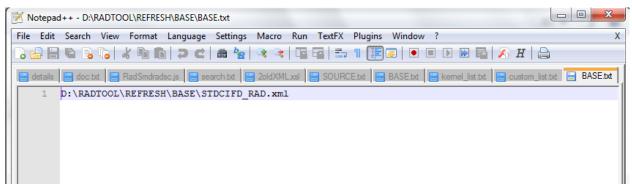

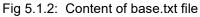

File Location: Choose file location as client if the path provided is in the client machine.

Refresh Type: Choose Refresh type as Screen Child Refresh

Source Release type and base release type will be disabled for Screen child refresh as the release type of both parent and child is assumed to be same.

Click on Refresh button.

After Completion of the process, status will be shown in the screen. File status will be successful for refresh is successful.

| n Triggers<br>ns<br>ration | Refr  | Screen Child Refr | resh 👻     |             |                   |   |
|----------------------------|-------|-------------------|------------|-------------|-------------------|---|
| plate Generation           | SI.No | File Name         | Sub Folder | File Status | Error Description | * |
| es<br>neration             | 1     | STDCIFDC_RAD.xml  | REFRESH    | Refreshed - |                   |   |
|                            |       |                   |            |             |                   |   |

Fig 5.1.3: File Status after Screen Child Refresh

After Completion of the process, status will be shown in the screen. File status will be successful if refresh is successful.

## 5.2 Functionality Demonstration

In the above Child Refresh process, STDCIFDC is refreshed with the latest STDCIFD.

The figure below shows the preview of STDCIFD and STDCIFDC main screens before screen child refresh

| Function Generation                                                                                                    |                                                                                                    |                                                                   |                            |                                                                                        |          |       | ×  |
|----------------------------------------------------------------------------------------------------|----------------------------------------------------------------------------------------------------|-------------------------------------------------------------------|----------------------------|----------------------------------------------------------------------------------------|----------|-------|----|
|                                                                                                    |                                                                                                    |                                                                   |                            |                                                                                        | 🔚 🗶 🔳    | V 🧐   | \$ |
| Action Load V<br>Function Id STDC/FD<br>Save XML Path STDC/FD_RAI                                                                                                    | Function Type<br>Parent Function<br>BROWSE Parent Xm                                                                      | n                                                                 |                            | Function Calegory Mainlenance<br>Header Templale None -<br>Fooler Template Maint Audit | •        |       |    |
| Search                                                                                                    | Screen Details                                                                                                    |                                                                   |                            |                                                                                        | -        | a 🙀 🏟 | ~  |
| <ul> <li>Preferences</li> <li>DataSource</li> <li>LastOfvalues</li> <li>CalaBlocks</li> <li>Screens</li> <li>CVS_MANN</li> <li>FieldSets</li> <li>Actions</li> <li>CaliForms</li> <li>Summary</li> </ul> | Screen Name CVS_MAIN<br>Screen Title Main  Main  New P Enter Query  Customer No Name Type Address  Group Id Custom Custom |                                                                   | I Main Screen<br>I Visible |                                                                                        | i Active | •     |    |
|                                                                                                    | •                                                                                                    | m                                                                 |                            | •                                                                                      |          |       |    |
|                                                                                                    | MIS   Change Log<br>Maker<br>Checker<br>Mod No                                                                            | Date Time:<br>Date Time:<br>Record Status<br>Authorization Status |                            | Exit                                                                                   |          |       |    |
|                                                                                                    |                                                                                                    |                                                                   |                            |                                                                                        |          |       |    |

Fig 5.2.1: Preview of STDCIFD before changes

| Function Generation                                                                                                    |                                                                                                    |                                                                                  |
|----------------------------------------------------------------------------------------------------|----------------------------------------------------------------------------------------------------|----------------------------------------------------------------------------------|
| Action New -<br>Function Id STDCIFDC<br>Save XML Path                                                                                                    | Function Type Screen Child  Parent Function STDC/FD Parent Xml STDC/FD_RAI BROWSE                   | Function Category Mainlenance  Header Template None  Fooler Template Maint Audit |
| Search                                                                                                    | Screen Details                                                                                      | ··· A 🕅 🏟                                                                        |
| DataBlocks  BLK_CUSTOMER  BLK_CGROUP  Streens  CVS_MAIN  BHEADER  BODY  TAB_MAIN  SEC_COUT  SEC_COUT  FridSels FFT_CUST1 FFT_CUST2 FFT_CUST3 Actions  DataBlocks | Screen Name CVS_MAIN  Main Main Main Customer No Type Address Group Id Customer No Relation Country |                                                                                  |
|                                                                                                    | MIS   Change Log                                                                                    |                                                                                  |
|                                                                                                    | Maker Date Time:<br>Checker Date Time:                                                              | Exit                                                                             |
|                                                                                                    | Mod No Record Status<br>Authorization Status                                                        |                                                                                  |

#### Fig 5.2.2: Preview of STDCIFDC before screen child refresh

Let us assume that some changes are done in STDCIFD as part of the current release. New field has been added and introduced in the screen. Preview of STDCIFD main screen after changes is shown below

| Function Generation                                                                                                    |                                        |                                                  |                         |                                                                  |             | xev         | " ×   |
|----------------------------------------------------------------------------------------------------|----------------------------------------|--------------------------------------------------|-------------------------|------------------------------------------------------------------|-------------|-------------|-------|
| Action Load  Function Id STDCIFD Save XML Path STDCIFD_RAI                                                                       |                                        | Function Type Parent  Parent Function Parent Xmi |                         | Function Calegory Ma<br>Header Templale No<br>Fooler Template Ma | ne 🔻        |             |       |
| Search                                                                                                    | Scroon Dataile                         |                                                  |                         | ×                                                                | 1           | - *         | a 🧐 🔺 |
| <ul> <li>Preferances</li> <li>DataSource</li> <li>ListOt/alues</li> <li>DataBlocks</li> <li>Screens</li> <li>CVS_MAIN</li> </ul> | Customer No<br>Name<br>Type<br>Address |                                                  | Nationality<br>Language |                                                                  |             |             |       |
| Fred Sels     FST_CUST1     FST_CUST2     FST_CUST4     Actions     CallForms                                                    | Group Id                               | Go to Page<br>Customer No Relation               | on                      | + - =                                                            | arget Field | +<br>Active |       |
| i LaunchForms in Summary                                                                                                    | •                                      | m                                                |                         | *                                                                |             |             |       |
|                                                                                                    | MIS   Change Log<br>Maker<br>Checker   | Date Time:<br>Date Time:                         |                         | Exit                                                             | J           |             |       |
|                                                                                                    | Mod No                                 | Record Status<br>Authorization Status            |                         | EXIL                                                             |             |             | ÷     |
|                                                                                                    |                                        |                                                  |                         |                                                                  | 1           |             |       |

Find the newly added fields (Nationality and Language) placed in a new field set highlighted in the figure

Fig 5.2.3: Preview of STDCIFD after changes

Do screen Child Refresh for STDCIFDC with the latest parent (i.e. STDCIFD with new fields and field set). Regenerate system units for the refreshed radxml and deploy.

| Function Generation                                                                                                    |                                                                                                    |                                                 |                                                                                  |      |           |              | _ > |
|----------------------------------------------------------------------------------------------------|----------------------------------------------------------------------------------------------------|-------------------------------------------------|----------------------------------------------------------------------------------|------|-----------|--------------|-----|
|                                                                                                    |                                                                                                    |                                                 |                                                                                  |      |           | × = 7        |     |
| Action Load  Function Id STDCIFDC Save XML Path D/RADTOOLV                                                                                                    | Function Type Screen Child V<br>Parent Function STDCIFD<br>Parent Xml                                  |                                                 | Function Category Maintenance  Header Template None  Footer Template Maint Audit |      |           |              |     |
| Search                                                                                                    | Screen Details                                                                                         |                                                 |                                                                                  |      |           | - A 🖸        | 9   |
| <ul> <li> <sup>1</sup> → DataBlocks         <sup>2</sup> → Screens         <sup>2</sup> → CVS_MAIN         <sup>2</sup> → FieldSets         <sup>2</sup> → FieldSets         <sup>2</sup> → Fie</li></ul> | Screen Name CVS_MAIN<br>Screen Title Main<br>Screen Size Medium ▼<br>Exit Button Type Default Cancel ▼ | Ξ                                               | I Main Screen<br>I Visible                                                       |      |           |              |     |
|                                                                                                    | ♦ Main                                                                                                 |                                                 |                                                                                  | ×    | F         | Populate 🛛 🕇 |     |
|                                                                                                    | New Enter Query                                                                                        |                                                 |                                                                                  |      | get Field | Acti         | ive |
|                                                                                                    | Customer Number<br>Name<br>Type<br>Address                                                             |                                                 | Nationality<br>Language<br>Country                                               |      |           |              |     |
|                                                                                                    | Group Id Customer No                                                                                   | Relation                                        |                                                                                  | *    |           |              |     |
|                                                                                                    | Checker                                                                                                | III<br>Date Time:<br>Date Time:<br>ecord Status |                                                                                  | Exit |           |              |     |

Fig 5.2.4: Preview of STDCIFDC after screen child refresh

Here we can find that new fields and field set added in the parent has come in the screen child while the original screen child changes has also been retained.

## **6** Source Refresh

Source Refresh allows the customer upgrade his existing release with latest release of Flexcube without affecting his custom changes .By using source refresh option all the extensible radxml's of older version can be updated with latest version changes.

- Source Refresh is possible only for the extensible screens. Hence for non extensible screens customization on the screens can't be retained in case of upgrade
- Source Refresh is done for radxmls in different releases.
- All system units needs to be regenerated after source refresh . A thorough unit testing is recommended after deployment of all generated units

- Child and Screen Child Refresh will be done implicitly during Source Refresh if any child/screen child screens are present .Hence if source refresh of any child/screen child has to be done, include parent radxmls also in the source and base file lists
- Select proper release types for source and base while upgrading in Refresh Page.

It is meaningless to do source refresh between two Kernel versions (or two cluster versions etc) as we can replace the entire source with latest version in such scenario. *Hence Source and Base Release types can never be the same for Source Refresh* 

Source release type cannot be **Kernel** it can be either Cluster or Custom. Base Release type options will depend on the source release type selected.

| Source Release Type | Cluster | Custom          |
|---------------------|---------|-----------------|
| Base Release Type   | Kernel  | Kernel, Cluster |

- If user selects custom as source release type he has option to upgrade his release based on either cluster pack or Kernel.
- If user selects Cluster as source release type we have only one option as base release type i.e. Kernel.

## 6.1 Process Steps

Consider a bank which is running on 12.0 version of Flexcube .Bank has done custom developments on top of 12.0 Kernel version .Now bank is upgrading to 12.0 sources Here we consider the case of a single functionId (STDCIFD) for demonstration

Process steps are similar to child refresh. Refer section 4.2 for more detailed explanation

In the Refresh Page, provide input to fields as:

Source File List: Browse and select the text file containing source file list

Source File list is a text file which contains the absolute path of all the source release radxmls to be refreshed. Here 11.3 custom radxmls used by bank is the source .

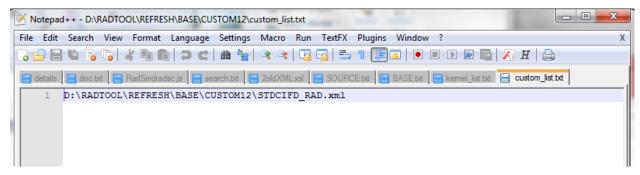

Fig 6.1.1: Content of custom\_list.txt file

The figure above shows the content of the source.txt file .Here STDCIFD is the 12.0 custom version radxml which has to be upgraded to 12.2 .If source refresh of more than one functionId is required, absolute path of each source radxmls has to be specified; each in a new line

Base File List: Browse and select the text file containing base file list

Base File list is a text file which contains the absolute path of all base version radxmls with which source has to be refreshed. If source refresh of more than one functionId is required, absolute path of each base version radxmls has to be specified; each in a new line

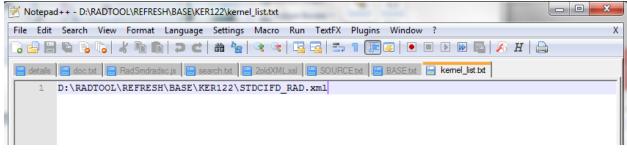

Fig 6.1.2: Content of Kernel\_list.txt file

File Location: Choose file location as client if the path provided is in the client machine.

Refresh Type: Choose Refresh type as Source Refresh

**Source Refresh Type:** Source files are of custom release type (12.0 custom version) ,hence provide source refresh type as custom

**Base Refresh Type:** Base files are from 12.2 Kernel release. Hence select base release type as Kernel

| 🗉 🚞 Administration                                                                                                    | Refresh     |                                                                            |                    |                                    |                   | _ × _ |
|----------------------------------------------------------------------------------------------------|-------------|----------------------------------------------------------------------------|--------------------|------------------------------------|-------------------|-------|
| Function Generation     Screen Customizer     Tracking Changes     Notification Triggers     Notifications                                                                                         | Source Rele | e File List Custom_list.bt<br>ase Type Custom -<br>esh Type Source Refresh | BROWSE             | Base File Lis<br>Base Release Type |                   |       |
| Bulk Generation Excel Template Generation Refresh Web Sevices Block Detail Upload                                                                                                    | SI.No<br>1  | File Name STDCIFD_RAD.xml                                                  | Sub Folder<br>BASE | File Status       Refreshed        | Error Description |       |
| Test Case Definition Test Case Definition Cuncharl Definition Create Request Test Case Data Upload Greate Request Test Case Execution Test Case Data Buik Upload Execution Report Purge Generation |             |                                                                            |                    |                                    |                   |       |
|                                                                                                    |             |                                                                            |                    |                                    |                   | _     |
|                                                                                                    |             |                                                                            |                    |                                    | Refresh           | Close |

Fig 6.1.3: Release type Selection for Source Refresh

Click on Refresh button.

After Completion of the process, status will be shown in the screen. File status will be successful for refresh is successful.

## 6.2 Functionality Demonstration

In the above section process for upgrading a 12.0 custom release functionId (STDCIFD) with its 12.2 version is explained

The figure below shows the preview of STDCIFD screen as used by the bank;i.e.12.0 custom version

In custom version, Auto Generate button which was present in 12.0 Kernel version was not required; hence made hidden. Highlighted section shows the original position of Auto Generate button in kernel version of 12.0.

| Action Load   Function Id STDC/PD   Save XML Path D:RADTOOLV     Search                                                                                                    |      |          | - | × |
|----------------------------------------------------------------------------------------------------|------|----------|---|---|
| Tunction Id STDCFD   Save XML Path D VRADTOOL/J     Search      Constrained       Group Id      Customer No     Relation      Group Id      Customer No     Relation      Group Id      Customer No     Relation      Group Id      Customer No     Relation      Group Id      Customer No     Relation      Group Id      Customer No     Relation      Group Id      Customer No      Relation       Group Id      Customer No      Relation       Group Id       Customer No       Relation       Relation       Relation       Relation       Relation       Relation       Relation       Relation <td>17</td> <td>9</td> <td></td> <td>4</td>                                                                                                    | 17   | 9        |   | 4 |
| Preferences         B DataSource         DataSource         DataSource         DataSource         DataSource         DataSource         DataSource         DataSource         DataSource         DataSource         DataSource         DataSource         DataSource         DataSource         Custno         Custno         Custno         Custno         Custno         NLTY         Mils         Change Log         Maker         Data Time:         Exit         Bitk_COSUP         Bitk_COSUP         Mod No         Record Status                                                                                                    |      |          |   |   |
| Preferences         B DataSource         DataSource         DataSource         DataSource         DataSource         DataSource         DataSource         DataSource         DataSource         DataSource         DataSource         DataSource         DataSource         DataSource         Custno         Custno         Custno         Custno         Custno         NLTY         Mils         Change Log         Maker         Data Time:         Exit         Bitk_COSUP         Bitk_COSUP         Mod No         Record Status                                                                                                    | AX 🗖 | <b>D</b> | 2 | - |
| CNAME CNAME CNAME CNAME CNAME CNAP CNAP CNAP CNAP CNAP CNAP CNAP CNAP                                                                                                    |      |          |   |   |
| ADDR1     Image: Log       CNTY     MiS Change: Log       MIS Change: Log     Mis Change: Log       MIS Mis     Maker       Date Time:     Checker       Date Time:     Exit       BLK_GROUP     Mod No       Record Status     Exit       FeldSets     Fst_CUST1       Fst_CUST2     Fst_CUST2                                                                                                    | to I |          |   | 1 |
| Image: Charge Log       Image: Log       Image: Log |      | ctive    |   |   |
| BLK_GROUP         Exit           BLK_GROUP         Exit           Screens         Mod No           Record Status         Filed Status           Filed Status         Filed Status                                                                                                    | ACU  | 2006     |   |   |
|                                                                                                    |      |          |   |   |
| FST_CUST3  Actions Califorms LaunchForms Summary                                                                                                    |      |          |   |   |

Fig 6.2.3: 12.0 Kernel version

| Function Generation                                                                                                    | ♦ Main X                      |             |        |      |            | × |
|----------------------------------------------------------------------------------------------------|-------------------------------|-------------|--------|------|------------|---|
|                                                                                                    | New Enter Query               |             | ×      | 1    | 9          | ⇔ |
| Action Load  Function Id STDCIFD Save XML Path D:RADTOOLI                                                                                                    | Customer Number Name Address  |             |        |      |            |   |
| Search Preferences DataSource SIMULTIAL STM_CUSTOMER SIMULTIAL STM_CUSTOMER SIMULTIAL STM_C | Group Id Customer No Relation |             | -      | XI I | <b>a</b> 9 |   |
| BLK_CUSTOMER                                                                                                    | ✓                             |             |        |      |            | - |
| CUSTNO<br>CUSTTYPE<br>CNAME                                                                                                    | MIS Change Log                | arget Field | Popula |      | tive       |   |
| ADDR1                                                                                                    | Maker Date Time:              |             |        |      |            |   |
|                                                                                                    | Checker Date Time:            |             |        |      |            |   |
| BTM_MIS                                                                                                    | Mod No Record Status          |             |        |      |            |   |
| BTN_DEMO BLK_GROUP BLC_SROUP CS_MAIN BCCS_MAIN BCCS_MAIN CALIFICATES CALIFORTS CALIFORTS CALIFORTS CALIFORTS Summary CALIFORTS CALIFORTS CALIFORT  |                               |             |        |      |            |   |

Fig 6.2.1 : 12.0 Custom version of STDCIFD screen used by bank

The figure below shows the preview of 12.2 Kernel version of STDCIFD.

Notice some of the changes done in 12.2 Kernel version highlighted in the figure

- 1) Country field is added in the body
- 2) Nationality fields is added in body

Also note that Auto Generate button has been retained in 12.2 Kernel version from 12.0 Kernel

| Function Generation         | 🔶 Main  |            |                 |          |            |            |    | <br>    |      |          |     |          | <        |    |        |       | ₩ Х |
|-----------------------------|---------|------------|-----------------|----------|------------|------------|----|---------|------|----------|-----|----------|----------|----|--------|-------|-----|
|                             | 🖹 🕂 New | 🔄 Enter Q  | uery            |          |            |            |    |         |      |          |     |          |          |    | ×      | 77 🌒  | \$  |
| Action Load 👻               |         | Custor     | mer No *        |          |            |            |    | Name    |      |          |     |          | ance     | *  |        |       |     |
| Function Id STOCIFD         |         |            | Type<br>Country |          |            |            |    | Address | A    | Generate |     |          | -        |    |        |       |     |
| Save XML Pain STDCIFD_RAI   |         |            | ionality        |          |            |            |    |         | Adio | Generale |     |          | udit     | *  |        |       |     |
| Search                      |         |            |                 | 10       |            |            |    |         |      |          |     |          |          |    | - 2    | J 🖾 🧳 | •   |
| Preferences                 |         | of 1 🕨     |                 |          |            |            |    |         |      |          | + - |          |          |    |        |       |     |
| DataSource                  |         | Group Id   |                 | Customer | No         | Relati     | on |         |      |          |     | <u>^</u> |          |    |        |       |     |
| ListOfValues                |         |            |                 |          |            |            |    |         |      |          |     |          |          |    |        |       |     |
| DalaBlocks     BLK_CUSTOMER |         |            |                 |          |            |            |    |         |      |          |     |          |          |    |        |       |     |
| CUSTNO                      |         |            |                 |          |            |            |    |         |      |          |     |          |          |    |        |       |     |
| CUSTTYPE                    |         |            |                 |          |            |            |    |         |      |          |     | -        |          |    |        |       |     |
| CNAME                       | •       |            |                 |          |            |            |    |         |      |          |     | •        |          |    | -      |       |     |
| CNTY                        |         |            |                 |          |            |            |    |         |      |          |     |          | ot Fie   | łd | Active |       |     |
| in NLTY                     | MIS   C | Change Log | 1               |          |            |            |    |         |      |          |     |          | <b>▲</b> |    |        |       |     |
| LANG<br>BTM_MIS             |         | Maker      |                 |          | C          | )ate Time: |    |         |      |          |     |          |          |    |        |       |     |
| BTN_DEMO                    |         | Checker    |                 |          | _          |            |    |         |      |          |     |          |          |    |        |       |     |
|                             |         |            |                 |          |            | )ate Time: |    |         |      |          |     | Exit     |          |    |        |       |     |
| Screens     CVS_MAIN        |         | Mod No     |                 |          |            | ord Status |    |         |      |          |     |          |          |    |        |       |     |
| 🖃 🧱 FieldSels               |         |            |                 |          | Authorizat | ion Status |    |         |      |          |     |          |          |    |        |       |     |
| FST_CUST1                   | L       |            |                 |          |            |            |    |         |      |          |     |          |          |    |        |       |     |
| FST_CUST2                   |         |            |                 |          |            |            |    |         |      |          |     |          |          |    |        |       |     |
| Actions 👘                   |         |            |                 |          |            |            |    |         |      |          |     |          |          |    |        |       |     |
| CaliForms                   |         |            |                 |          |            |            |    |         |      |          |     |          |          |    |        |       |     |
| Summary                     |         |            |                 |          |            |            |    |         |      |          |     |          |          |    |        |       |     |
|                             |         |            |                 |          |            |            |    |         |      |          |     |          |          |    |        |       |     |

Fig 6.2.2: 12.2 Kernel version of STDCIFD screen to which bank source has to be upgraded

Do Source Refresh as explained in the previous section.

Regenerate all system units (main package, language xml, sys js ,xsds etc) and deploy in Flexcube server

Compile/Deploy Kernel sources (kernel packages, kernel js etc) from the base release (12.2 here) in Flexcube server.

The figure below shows the preview of the screen after Source Refresh

| Function Generation                                                                                                    | ♦ Main X                                                         |             |       |      |                       | _ × |
|----------------------------------------------------------------------------------------------------|------------------------------------------------------------------|-------------|-------|------|-----------------------|-----|
|                                                                                                    | New Enter Query                                                  |             | X     | 1    | <ul> <li>§</li> </ul> | 4   |
| Action Load  Function Id STDCIFD Save XML Path D/RADTOOL¥ Search                                                                                                    | Customer Number * Name<br>Type Address<br>Country<br>Nationality |             | -     | - Aŭ | <b>a</b> 9            | · · |
| Preferences DataSource DataSource DataSource DataBlocks DataBlocks DataBlock | Group Id Customer No Relation                                    | arget Field | Popul |      | + –                   |     |
| 🗀 Summary                                                                                                    | MIS Change Log                                                   |             |       |      |                       |     |
|                                                                                                    | Maker Date Time:<br>Checker<br>Date Time: Exit                   |             |       |      |                       |     |
|                                                                                                    | Mod No Record Status                                             |             |       |      |                       |     |
|                                                                                                    |                                                                  |             |       |      |                       |     |

Fig 6.2.4: 12.0 Custom version of STDCIFD after upgrading to 12.2

Here we can observe that changes from 12.2 Kernel are now reflected in the custom version also.

1) Country field in body has come in the refreshed file

2 Nationality field of body has also come up in the refreshed screen from the base version

3) Auto Generate button has not come in the Refreshed screen even though it was present in the base screen. This is because it was made hidden in the custom version. Custom changes are retained

#### 6.3 Source refresh is not possible in below scenarios

- 1. If Parent Function id LOV modified after child refresh if same LOV used in Child function id after next refresh those LOV'S Should be Modified manually
- If Fields data type are changed (examples Increase/Decreased length, Number to varchar2) in custom layer, Later Kernel changed same fields data type those changes would not be reflected in Custom layer. If these changes requires in Custom layer manually (Using ODT Function generation options to refresh data type) needs to change

3. The Following Custom attributes are changed in custom layer, Later Kernel same custom attributes are changes (Add/Deleted) those changes would not be reflected in Custom layer. If these changes requires in Custom layer (Using ODT Function generation options to refresh data type) manually needs to change

Radio Button, Static List values

- 4. There should not be nay naming conflicts in elements across releases (KERNEL, CLUSTER, CUSTOM) or across the parent-child functions For example: same field set should not be created in both Parent and Child Function Hence a standard naming convention has to be followed for each release type/and function type so that names does not conflict. For instance: All Fieldsets in a Custom Parent has to follow convention like FST\_U.
- 5. Upgrade feature in not available for Summary Nodes

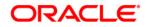

Development Workbench - Source Upgrade [June] [2021] Version 14.5.1.0.0

Oracle Financial Services Software Limited Oracle Park Off Western Express Highway Goregaon (East) Mumbai, Maharashtra 400 063 India

Worldwide Inquiries: Phone: +91 22 6718 3000 Fax:+91 22 6718 3001 www.oracle.com/financialservices/

Copyright © 2007, 2021, Oracle and/or its affiliates. All rights reserved.

Oracle and Java are registered trademarks of Oracle and/or its affiliates. Other names may be trademarks of their respective owners.

U.S. GOVERNMENT END USERS: Oracle programs, including any operating system, integrated software, any programs installed on the hardware, and/or documentation, delivered to U.S. Government end users are "commercial computer software" pursuant to the applicable Federal Acquisition Regulation and agency-specific supplemental regulations. As such, use, duplication, disclosure, modification, and adaptation of the programs, including any operating system, integrated software, any programs installed on the hardware, and/or documentation, shall be subject to license terms and license restrictions applicable to the programs. No other rights are granted to the U.S. Government.

This software or hardware is developed for general use in a variety of information management applications. It is not developed or intended for use in any inherently dangerous applications, including applications that may create a risk of personal injury. If you use this software or hardware in dangerous applications, then you shall be responsible to take all appropriate failsafe, backup, redundancy, and other measures to ensure its safe use. Oracle Corporation and its affiliates disclaim any liability for any damages caused by use of this software or hardware in dangerous applications.

This software and related documentation are provided under a license agreement containing restrictions on use and disclosure and are protected by intellectual property laws. Except as expressly permitted in your license agreement or allowed by law, you may not use, copy, reproduce, translate, broadcast, modify, license, transmit, distribute, exhibit, perform, publish or display any part, in any form, or by any means. Reverse engineering, disassembly, or decompilation of this software, unless required by law for interoperability, is prohibited.

The information contained herein is subject to change without notice and is not warranted to be error-free. If you find any errors, please report them to us in writing.

This software or hardware and documentation may provide access to or information on content, products and services from third parties. Oracle Corporation and its affiliates are not responsible for and expressly disclaim all warranties of any kind with respect to third-party content, products, and services. Oracle Corporation and its affiliates will not be responsible for any loss, costs, or damages incurred due to your access to or use of third-party content, products, or services.